## COMPUTER Digital Research at Zimmerman by Mike@Blackledge.com

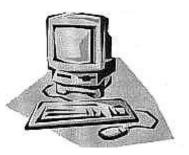

On the third Wednesday of this month of August 2015, our AGS "meeting" will be a field trip to the University's Zimmerman Library, where we will hear from Dr. Mark Emmons, Head of Public Services, as to the resources and information available to genealogists. Computer Corner thought this would be a good time to go over some of the basics of Zimmerman. We first looked at Zimmerman in the August 2010 Quarterly, however there have been considerable improvements for researchers in these five years. This column is designed to both provide you a head-start at taking notes from Dr. Emmons and to serve as a foundation for your local research in the future.

Zimmerman is the largest of the four libraries on the main campus of the University of New Mexico, and its large number of computers and research spaces is available to you if there are no students waiting to use them. My experience is that given the generous open hours (during most school session days, the library is open from 7:30 am to 9 pm; more limited hours on weekends) and the campus calendar (e.g., the past Summer session ran from 1 June until 25 July, and now Intersession [no classes] runs from 26 July to Aug 16, with hours 8 am to 6 pm), there is opportunity aplenty for you as a non-student. The library is located in the center of the campus, just east of the duck pond. It houses large collections for education, humanities, social sciences, and the Government Documents Collection, but what we want to focus on is its digital resources. First, let's gain access to Zimmerman, which carries the address of 800 Yale Blvd NE (phone: 505-277-9100).

<u>Yale Parking Structure</u>: When we wrote our 2010 article, parking at UNM was extremely limited. You may not consider it wide open today, but there are options. One of the easiest is the six story parking structure at the SE corner of Lomas and Yale boulevards. Built to help overcome a lack of parking on the University of New Mexico's central and north campuses, this Yale Parking Structure took land used for surface parking and created a 780 stall, six-level garage. For cars like yours entering from the boulevards, a pay-station strategy is exercised inside the garage to avoid traffic caused by slowing vehicles upon entry and exit. Park your vehicle; note that each parking location is numbered (e.g., 1092). Take that number of your "stall" (parking spot) and proceed to the elevator/stairwell area (SW corner) on your level and look for the pay station (right below the big red **P** arrow-logo). Touch the screen to start the process and follow the instructions; you can use your credit card to reserve some time for your "stall". Two hours of parking will cost \$3.50. Parking headache averted.

**Rosemary McNerney-Winkler** has measured the walk from this parking structure to Zimmerman as 0.17 miles; comparatively, from the Frontier Restaurant (Cornell and Central), it is just under 0.40 miles. Rosemary tells us, "I have walked both and it is, in my experience, not only closer but easier to find Zimmerman from the Lomas/Yale structure as it is almost a straight line." There is limited parking on the surface streets on campus, and there are also other parking structures. In 2010, we recommended the city's RapidRide buses (Green Line #777 or Red Line #766), which will drop you near Cornell and Central. That is still a viable option. Current schedules and more information on RapidRide can be obtained with a Google search, but one thing that has not changed in five years is the fare for us "honored citizens" (over age 62): still only 35 cents. Hard to beat!

Zimmerman has multiple entry doors on both the North and South sides. Once you enter, you will see an Information desk, and beyond, to the left, a Service Desk. It is the Service Desk where you want to report. You'll find the students working there helpful and efficient. Tell them you would like to do some research on a computer, and they will ask you for a photo ID and enter your name and ID number into their log. Then they will provide you with a small piece of paper with a 10-digit NetID, and a 4-digit Password. This pass is given as a courtesy to visitors with research needs – that's you! Of course, you agree to their library policies and guidelines. In particular, know that (similar to our ABC libraries) you will have a one-hour on-line session. Unlike ABC, at the end of that hour, you need to return to the Service Desk to request an additional hour. (Hint: if you get to the desk prior to your hour expiring, they can extend your time without going through the entire original process again.)

**<u>Research Process</u>**: Once you choose your desk/desktop computer and enter your NetID and Password, you may be requested to enter another password. Enter your same 4-digit password, and your session begins; your 1-hour clock starts ticking. What should you do next?

On your computer screen, you have a choice of three web browsers: Internet Explorer, Firefox, and Chrome. Click on your favorite browser's icon, and it should open at the Library's home page: **Library.unm.edu** That website is available to you at home as well, but only with the NetID and password entry can you access the resources presented. What you can do at home is browse the *titles* of the databases, and perhaps determine which ones you want to access, once you get into Zimmerman and obtain your visitor log-in pass. You will obtain some good ideas from Dr. Emmons during our August field trip; meanwhile, here are a few ideas to consider.

From the **Library.unm.edu** page, note that you can choose databases of interest by Title (alphabetically, but preceded with numbers in titles such as "19<sup>th</sup> Century British Library Newspapers"), by Subject (think of academic majors, e.g., Biology, Computer Science, Geography), or by Type (e.g., Biography, Images, Maps, Newspapers). Newspapers is a good genealogy search area, as UNM subscribes to some 28 newspaper databases, to include 19<sup>th</sup> Century U.S. Newspapers, Irish Newspaper Archive, Civil War Area. You determine the search term for any database chosen; it can be a surname or word, or a phrase (in quotation marks). Some of these databases you can 'pre-search' at home to see how many hits you might get; often the database will provide an indication of this, and perhaps even miniature images of the page, with a request to "buy the page." At Zimmerman, the fees have already been paid for you, and you receive full access to the resource. Ain't it great to be a taxpayer?

**LIBROS**: Other basics beyond parking have changed since 2010. The Library catalog system is still known as LIBROS, but the underlying software driver has changed and now presents something called Quick Search. All of the content available through the old library catalog is still available through the new Quick Search. An even larger number of online articles and ebooks are available via the new search – look for the "View Now" link in each record. There are FAQs (frequently asked questions), videos, and short tutorials to familiarize you with this system on-line at the library's web site, **Library.unm.edu**, and all of this is available to your from your home computer without an account or a pass.

**Flash Drive**: Most of the digital databases provide the reader with the opportunity to download a PDF file, or to print the file. Zimmerman has a Print & Scan center, where the user can print copies at a nominal fee per page, but a better option is to bring your flash drive and plug it into the USB slot on the left side of your monitor/desktop, again not unlike what you might do at the Genealogy Center at the Main ABC Library. Then you will have images of the pages of interest to take home with you and review, print, or even crop at your leisure. Be sure to bring a flash drive to our 12 August field trip!

**Databases**: Zimmerman subscribes to hundreds of for-fee databases. At our August field trip, Prof. Emmons will provide some suggestions of databases that may prove fruitful to the researching genealogist. Here are some that look good to me (recall you can bring these up by the alphabetical and

numerical listing):

**Irish Newspaper Archives**: The largest Digital Archive of Irish Newspapers in the world, with over 40 titles from all over the country, providing access to millions of newspaper articles spanning over 300 years of Irish history.

**America's Historical Newspapers**: Full-text search and images from newspapers published in North America between 1690 and 1922. Thousands of titles chronicle centuries of American history, culture and daily life.

**Civil War Era**: Provides a unique combination of newspapers and pamphlets covering the American Civil War period.

**New York Times (1851-2009):** Full page and article images with searchable full-text back to the first issue.

**Times (London) Digital Archives 1785-2009:** Millions of articles from the London Times. The entire newspaper is captured, with all articles, advertisements and illustrations/photos divided into categories to facilitate searching. Every page of the "world's newspaper of record" over 200 years as published. With full-text search.

Access NewspaperARCHIVE.com: NewspaperARCHIVE claims to be the world's best resource for historical and genealogical information. This unique archive spans more than 400 years of family history, small-town events, world news and more. Contains tens of millions of newspaper pages from 1759 to present; includes over two dozen New Mexico newspapers published in the late 19th and 20th century.

<u>Scan/Print/Copy</u>: Zimmerman has six flatbed scanners for both color and black and white images available to you in their Copy and Scan area, with resolutions up to 4800 dpi. Your scan can go directly to your USB flash drive. Also in this area are black and white, and color photocopiers at a most reasonable cost: for black and white, single sided copies are five cents each, double sided for ten cents. Color printing and copying runs fifty cents per side.

**<u>History</u>**: When the University of New Mexico opened in 1892, it consisted of a single building, Hodgin Hall, located on 20 acres. Within this building one room was set aside to house the less than 100 books that made up the Library. [Hey, don't laugh – how many books did *you* own in 1892?] Many of the materials were donated or loaned by the faculty for the education of the seventy-five member student body. It would be two years before the Library would receive its first appropriation; \$25 to buy periodicals, and it was the next year before the Library made its first official acquisition, a copy of the Century

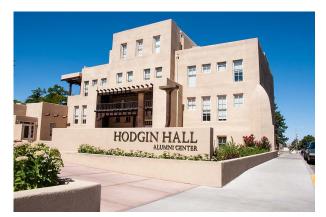

Dictionary. All this occurred under direction of the first librarian, M. Custer, who also served as the school custodian and as professor of surveying and trigonometry. Today's students will tell you he sold parking passes as well.

Expansion of the Library, literally a volume at a time, ultimately threatened to overwhelm Hodgin Hall. In 1924, plans were made for the construction of a new Library to be located east of the original University building. It was completed in May 1926 and Librarian Wilma Loy Shelton, assisted by virtually all the students, faculty, and staff, moved the collection of 12,000 volumes from Hodgin Hall to the new building in two hours. Hodgin Hall has been preserved, and today is the Alumni Center.

Though designed to serve for decades, the building was inadequate in less than 10 years, and in 1936, bides were opened for a new Library to be constructed with Public Works Administration funds. Designed by famed architect John Gaw Meem, the original wing of Zimmerman was designed in Pueblo Revival style with a nine-story tower. Special attention was paid to details such as hand tinned light fixtures and hand carved beams, with Miss Shelton measuring doorways and making sure certain flooring and ceiling materials met the architect's specifications.

When the building was completed in March 1938, another book parade headed by UNM President James Zimmerman and the marching band, carried books from the old Library to the new Library. Unlike the 1926 move, however, most of the volumes were moved by truck. And it took longer than two hours.

In 1961, the Library was named for President James F. Zimmerman (1927-1944). Additions were made, other libraries on campus were opened, and in 1980 the Library celebrated the acquisition of its one-millionth volume.

**Learning Commons:** In August 2014, Zimmerman completed a major renovation known as the Zimmerman Library Learning Commons, and the grand opening was celebrated this past January. The renovated collaborative space for students on the eastern end of the first floor has proven highly popular and should make your visit more enjoyable as well as productive. The new service desks simplify finding help with the task at hand whether it is directions to another campus building, obtaining your visitor Log-In pass, or scheduling time with a librarian for help with a research project. "We have seen an amazing increase in use of the space since the new furniture, computers and dry erase boards arrived," says Cindy Pierard, director of Access Services for University Libraries. Other additions and improvements include: triple the number of outlets

greatly improved wireless with additional wireless access points energy saving LED lighting and access to the windows facing the Smith Plaza renovated bathrooms colorful mobile glass dry erase boards mobile flat panel displays to connect student devices or a library laptop an additional scanner to save energy and paper computer tables with privacy panels booths for group work comfortable individual seats for quiet work

<u>Center for Southwest Research</u>: Located in the West Wing of Zimmerman Library, the Center for Southwest Research houses special collections and archives. The CSWR specializes in interdisciplinary subjects relating to New Mexico, the Southwestern U.S., Mexico and Latin America, as well as rare materials from around the world. In the May 2014 *Quarterly*, research associates from CSWR described the digital resources available to you through this special collection. You might locate a map, a story, an interview, a news article, a photo or a document about the place, time, and conditions your ancestors lived in. The Center includes oral histories from all over the state, by neighborhoods, by ethnic groups, by religious groups. See the 2014 article, or visit the on-line guides for CSWR to learn more about what this treasure trove could offer you.

**Summary**: A trip to Salt Lake City or Allen County Public Library is a special event, and perhaps you can even do that once a year. But Albuquerque is a college town at heart, and as a genealogist and member of AGS, you will appreciate what UNM's Zimmerman Library can provide for you – almost any time you want to visit.